# Panasonic

**Digital Super Hybrid System**

## **KX-TD 612 NE**

## **02-2003**

Programmazione e prestazioni

Scheda KX-TD 61291

Funzionamento come BV – Caselle Vocali

**11 /02/ 2003**

**Applicabile alle release** Q301AK10530 / 1.28 **e successive Fase 2 – Fase 3**

## Panasonic **Italia S.p.A.**

Business Communication - PBX Section

## **Panasonic** Property **Property Assembly PIT-BC-PBX**

## **Funzionamento come BV – Built-in Voice message**

• I chiamanti interni/esterni (Gestione chiamate intelligente 1:1) trasferiti alla casella vocale possono lasciare i messaggi nella casella.

• I chiamanti esterni, su indicazione dei messaggi in uscita dell'azienda, possono lasciare i propri messaggi nella casella vocale aziendale (operatore). (Vedere 3.2.3 Registrazione dei messaggi in uscita nel Manuale d'uso.)

• Riascoltare o cancellare i messaggi registrati dal proprio interno. Per il riascolto o la cancellazione in remoto attraverso le linee EST è necessaria una password.

#### • **La funzione di messaggio diretto:**

Consente di lasciare un messaggio vocale nella casella vocale degli interni, anche se l'interno non è stato impostato per il trasferimento di una chiamata in entrata nella casella vocale oppure non ha registrato un OGM.

## **Indirizzamento chiamate entranti in casella vocale generale BV**

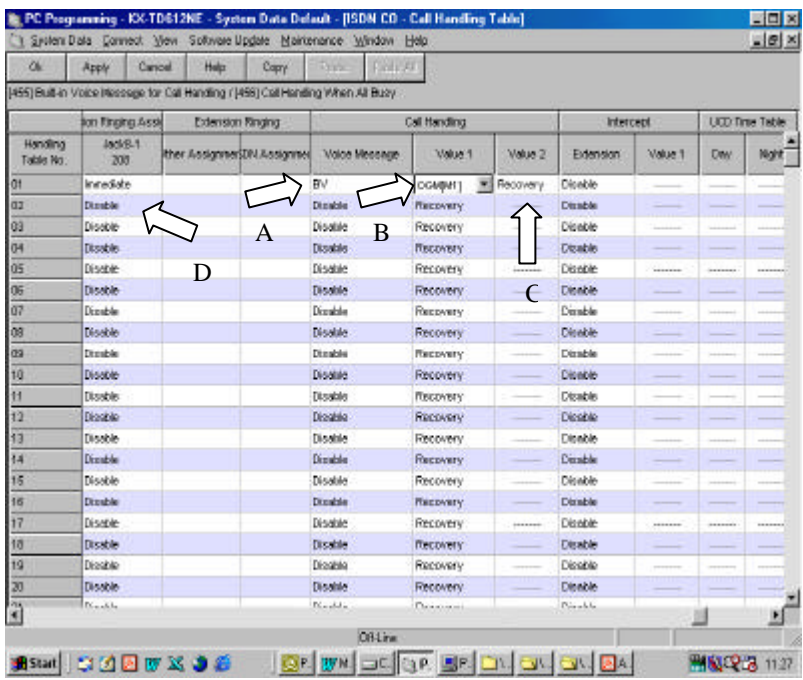

A – Selezionare l'opzione BV [ PROGRAMMAZIONE 455 ]

- B Selezionare il messaggio da inviare in linea [ PROGRAMMAZIONE 455]
- C Selezionare la gestione della chiamata se destinazione occupata [ PROGRAMMAZIONE 456 ]
- RECOVERY = chiamata accodata --- BUSY = stato di occupato
- D Attivare le suonerie di uno o più apparecchi per back up [ PROGRAMMAZIONE 452 ]

## **Reindirizzamento chiamate in casella vocale generale BV via IRNA (Intercettazione)**

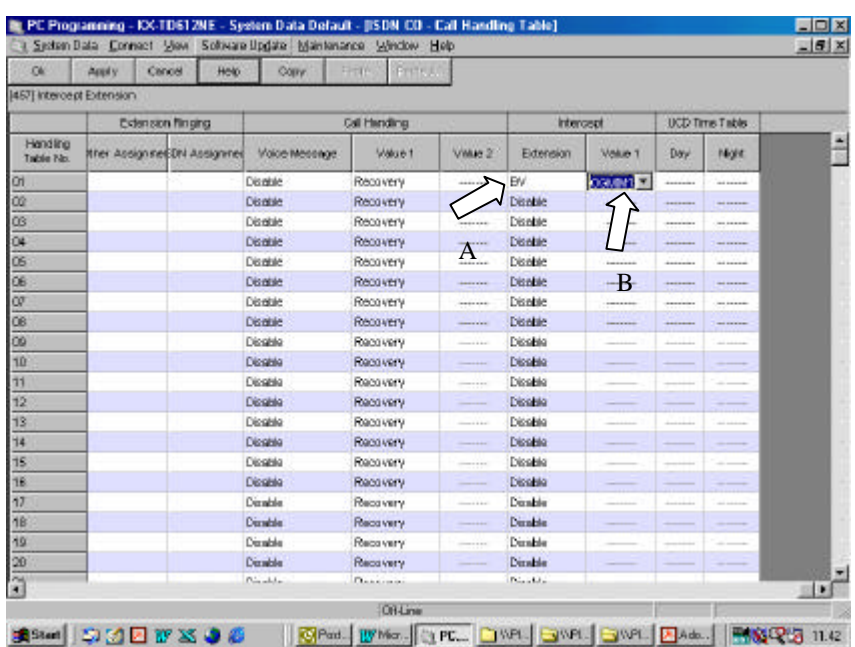

- A Programmazione del derivato/gruppo d'Intercettazione [ PROGRAMMAZIONE 457 ] Selezionare modo d'intercettazione : BV
- B Selezionare il messaggio OGM da inviare in linea

## **Invio della chiamata a derivato d'intercettazione ( IRNA ) per mancata risposta**

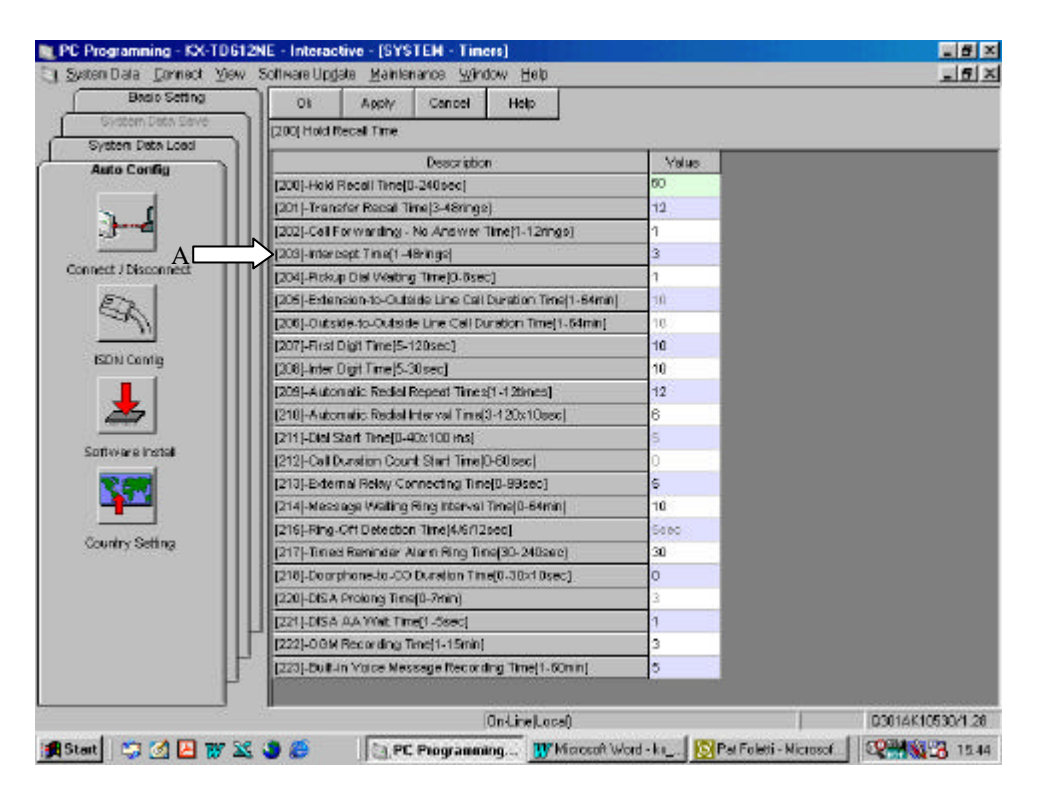

A – Programmazione tempo d'intercettazione [ PROGRAMMAZIONE 203 ] Assegna dopo quanti squilli la chiamata deve essere inviata al derivato d'intercettazione per mancata risposta .

## **Rendirizzamento chiamate in casella vocale generale BV su occupato**

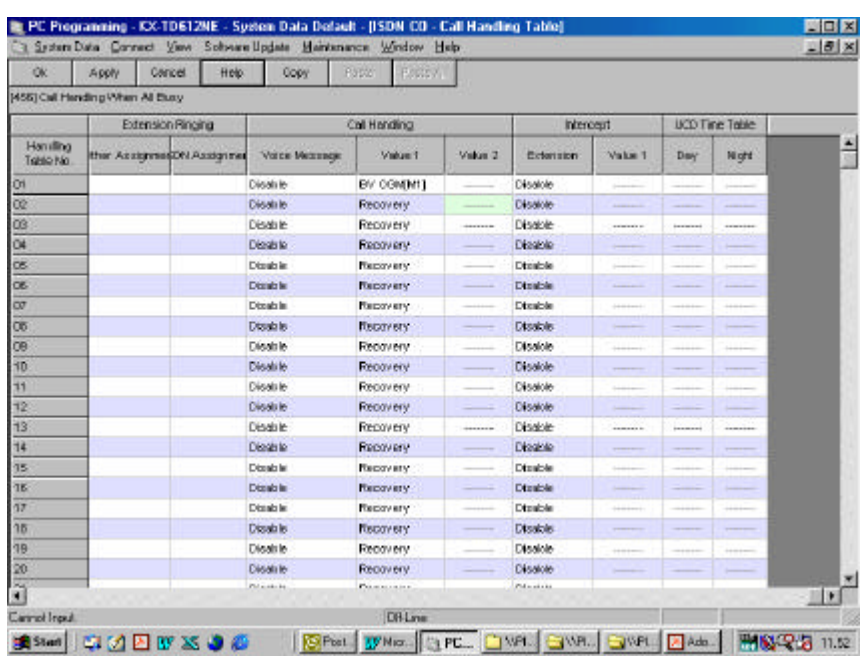

C – Selezionare il messaggio OGM da inviare in linea [ PROGRAMMAZIONE 456 ] BV OGM M1 – BV OGM M9

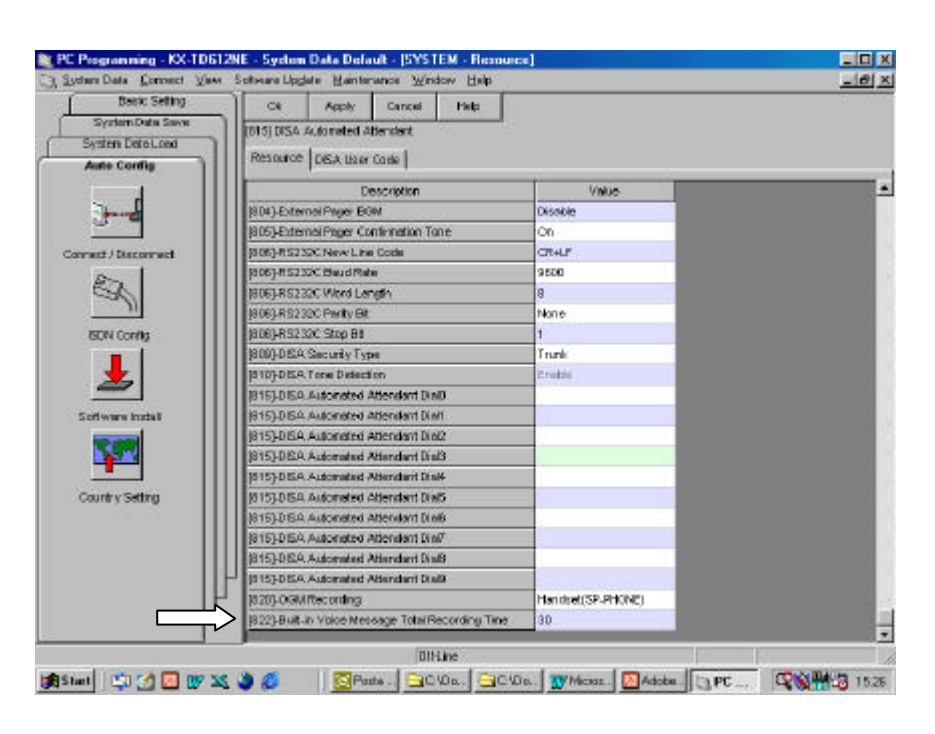

## **Programmazione lunghezza dei messaggi OGM**

Assegnazione del tempo totale di registrazione complessivo per OGM 1-9 , BV , DISA , Sequenze Gruppi di ricerca ( UCD –RING – No ANSWER ) , Messaggio sveglia , Messaggio OGM per casella vocale personale , Messaggi esterni lasciati in casella vocale.[PROGRAMMAZIONE 822 ]

**Note:**

L'impostazione del valore è unica per entrambe le risorse

**Selezione :**

**60 minuti (bassa qualità di registrazione ) / 30 minuti (qualità di registrazione normale) / 20 minuti (alta qualità di registrazione)**

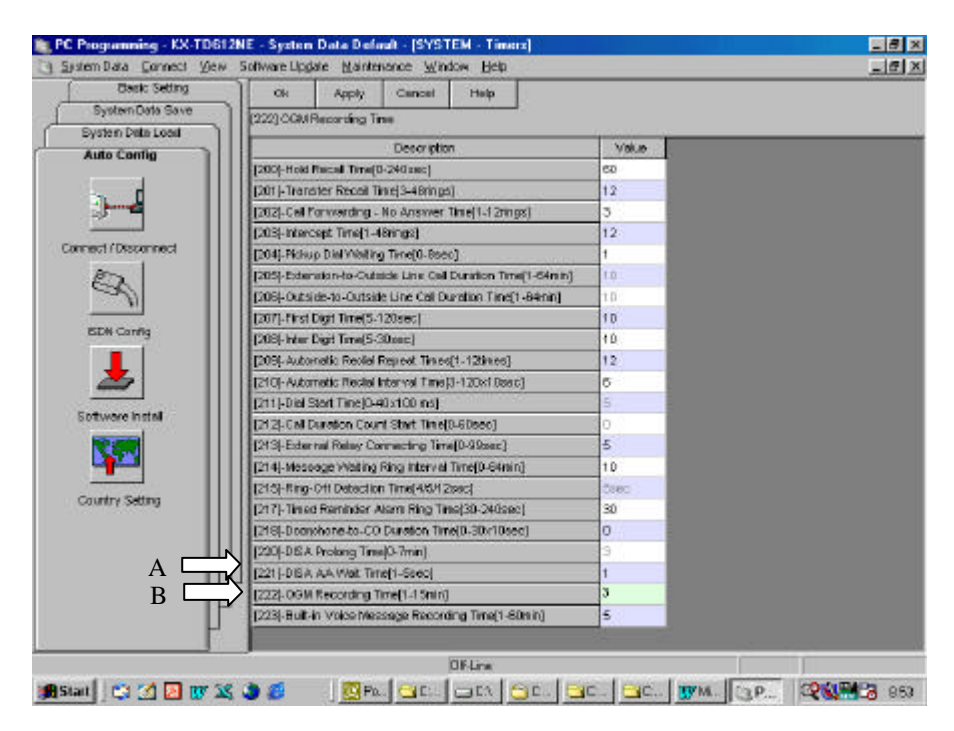

A – Assegnazione tempo max di registrazione per i messaggi OGM ( da 1 a 9 ) [ PROGRAMMAZIONE 222 ] B – Assegnazione tempo max di registrazione per ogni messaggio lasciato in BV [PROGRAMMAZIONE 223 ]

## **Panasonic** Property **Property Assembly PIT-BC-PBX**

## **Registrazione di messaggi OGM**

**Messaggi DISA/BV ( OGM 1-9 )** liberamente assegnabili attraverso la programmazione di sistema , come descritto in precedenza , al servizio DISA / AA oppure al servizio di Segreteria Centralizzata BV.

La registrazione dei messaggi puo' essere effettuata solamente dall'interno dichiarato Posto Operatore. Default Jack 01 ( Interno 201 )

Per i telefoni 7536/7533/7235 utilizzare la voce SERVIZI :

- Menu MSG Azienda REC (1-9)
- Menu MSG Azienda PLAY (1-9)
- Menu MSG Azienda CANC (1-9)

Per tutti i telefoni proprietari KX-T

Registrazione messaggi : Codice  $712 + 1 + N^{\circ}$  messaggio (1-9)

Ascolto messaggi : Codice  $712 + 2 + N^{\circ}$  messaggio (1-9)

Cancellazione messaggio : Codice  $712 + 3 + N^{\circ}$  messaggio (1-9)

Esempio: Per registrare il messaggio OGM 1

- Sollevare il microtelefono e digitare 71211
- Registrare il messaggio dopo il segnale acustico
- Riagganciare al termine della registrazione

Per riascoltare il messaggio OGM 1

- Sollevare il microtelefono e digitare 71221

Per cancellare il messaggio OGM 1

Sollevare il microtelefono e digitare 71231

### **Riascolto dei messaggi presenti in casella vocale generale BV**

E' possibile effettuare il riascolto dei messaggi presenti nella casella vocale generale BV solo dall'interno dichiarato Posto Operatore.

Default Jack 01 –01 ( Interno 201 )

La presenza di messaggi nella casella BV viene segnalata agli apparecchi con le seguenti modalità:

- Attivazione del tasto di funzione PLAY (su apparecchi con display di almeno 2 righe) durante lo scorrimento del LOG delle chiamate entranti a cui non è stata risposta.
- Accensione del LED messaggi
- Tono particolare di sistema nel microtelefono

Per riascoltarli:

- Premere il tasto PLAY
- Sganciare il microtelefono e premere il tasto messaggi ⊠ con LED attivo
- Comporre 723

Per cancellarli :

- Premere il tasto CANC
- Comporre 724
- Comporre 724

## **Caselle vocali BV**

Tutti gli interni della centrale telefonica possono disporre di un casella vocale personale

## **Programmazione di sistema**

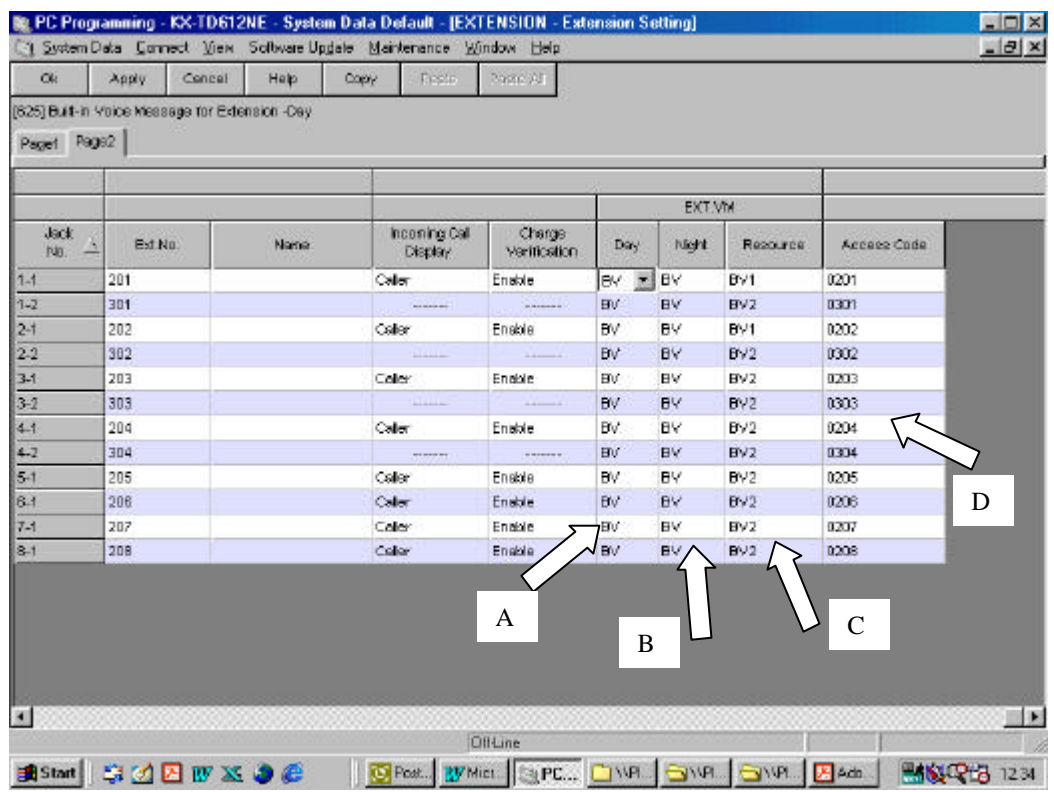

- A Assegnazione casella vocale ( BV ) per ogni singolo jack in servizio giorno [ PROGRAMMAZIONE 625 ]
- B Assegnazione casella vocale ( BV ) per ogni singolo jack in servizio notte [ PROGRAMMAZIONE 626 ]
- C Assegnazione della risorsa ( BV1 o BV2 ) per ogni singolo jack [ PROGRAMMAZIONE 627 ]
- D Programmazione del codice di accesso remoto alla propria casella per ogni singolo jack [ PROGRAMMAZIONE 628 ]

## **Panasonic** Property **Property Property PIT-BC-PBX**

## **Personalizzazione casella vocale BV personale**

La registrazione dei messaggi viene effettuata da ogni interno per la propria casella. Note:

Messaggio 1 = messaggio di benvenuto personale della casella BV

Messaggio  $2$  = messaggio sveglia o appuntamento

#### Per i telefoni 7536/7533/7235 utilizzare la voce SERVIZI :

- Menu MSG Interno REC (1-2)
- Menu MSG Interno PLAY (1-2)
- Menu MSG Interno CANC (1-2)

#### Per tutti i telefoni proprietari  $KX-T + SLT$  (bca):

Registrazione messaggi : Codice  $722 + 1 + N^\circ$  messaggio (1-2)

Ascolto messaggi: Codice  $722 + 2 + N^\circ$  messaggio (1-2)

Cancellazione messaggio Codice  $722 + 3 + N^\circ$  messaggio (1-2)

Esempio:

Per registrare il messaggio di benvenuto personale 1

- Sollevare il microtelefono e digitare **72211**
- Registrare il messaggio dopo il segnale acustico
- Riagganciare al termine della registrazione

Per riascoltare il messaggio di benvenuto personale 1

- Sollevare il microtelefono e digitare **72221**

Per cancellare il messaggio di benvenuto personale 1

- Sollevare il microtelefono e digitare **72231**

## **Impostazione della deviazione verso la casella vocale BV**

#### **Effettuare la manovra di deviazione verso la BV**

- Sollevare il microtelefono
- Premere il tasto **DEVIA** oppure comporre **710**
- Impostare il codice per la deviazione :  $2 =$  Immediata
	- **3** = Su occupato
	- **4** = Su non risposta
	- **5** = Su occupato / Non risposta
- Inserire il numero interno del BV = **725**

## **Cancellazione della deviazione verso la casella vocale BV**

- Sollevare il microtelefono
- Premere il tasto **DEVIA** oppure comporre 710
- Comporre **0**

Rif No. - PIT612PBX-IT0103 BV 1 rev.0 8

## **Panasonic** Property **Property Property PIT-BC-PBX**

## **Deviazione diretta della chiamata nella casella vocale BV personale**

### **NB: Funzione attiva per apparecchi con display di almeno 2 righe**

 **La casella vocale deve essere stata personalizzata con il messaggio di benvenuto**

Allo squillo dell'apparecchio per una chiamata entrante , premere il tasto BV come da indicazione display.

## **Riascolto dei messaggi presenti in casella vocale BV**

La presenza di messaggi nella casella BV viene segnalata agli apparecchi con le seguenti modalità:

- Attivazione del tasto di funzione PLAY (su apparecchi con display di almeno 2 righe) durante lo scorrimento del LOG delle chiamate entranti a cui non si è risposto .
- Accensione del LED messaggi
- Tono particolare di sistema nel microtelefono

Per riascoltarli:

- Premere il tasto PLAY
- Sganciare il microtelefono e premere il tasto messaggi  $\boxtimes$  con LED attivo
- Comporre 723

Per cancellarli :

- Premere il tasto CANC
- Comporre 724

## **Cancellazione dei messaggi presenti in casella vocale BV**

Comporre 724

## **Riascolto dei messaggi presenti in casella vocale BV da remoto**

Chiamare la centrale , comporre il proprio codice di accesso remoto durante l'ascolto del messaggio OGM della casella vocale generale aziendale ( OGM Company message box ) oppure di un messaggio di casella vocale personale (Personal message box)

Comandi di navigazione :

- 1 Riascolto messaggio dall'inizio
- 2 Messaggio successivo
- 3 Cancellazione messaggio corrente
- 9 Messaggio precedente

### **Lasciare un messaggio direttamente in una casella vocale**

Sganciare il microtelefono comporre 725 e il numero dell'interno proprietario della casella

NB: Panasonic Italia SpA si riserva il diritto di modificare il contenuto del presente documento senza alcun preavviso.